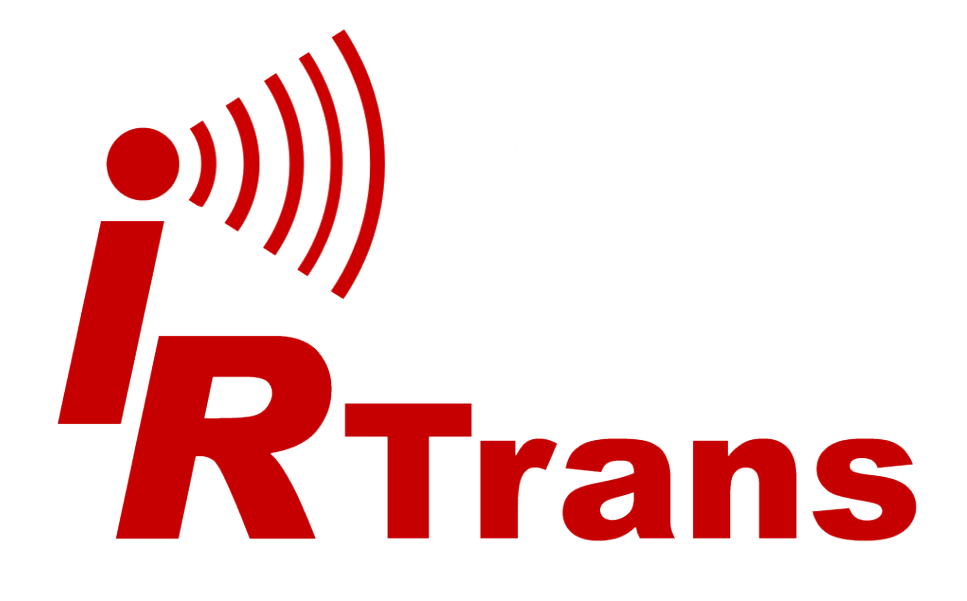

Version 2015.03

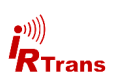

# **Inhalt**

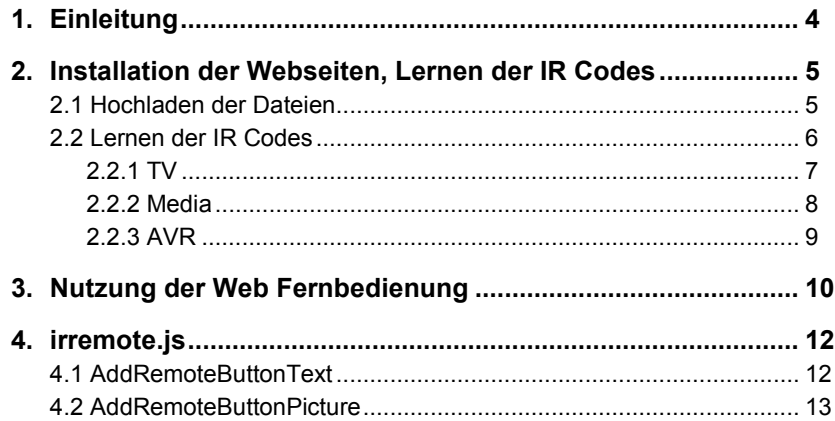

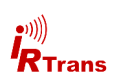

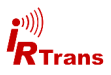

#### **1. Einleitung**

JavaRemote ist eine Web App die ihren Internet Browser zur programmierbaren Universalfernbedienung macht. Dafür genügt ein normaler Internet Browser mit aktiviertem JavaScript. Weitere Hard- oder Software ist nicht erforderlich. JavaRemote kann mit IRTrans Ethernet Modulen ab der dritten Generation genutzt werden. Diese umfasst folgende IRTrans Module:

- IRTrans Ethernet IRDB V3.5
- **IRTrans Ethernet PoE IRDB V3.5**
- IRTrans LAN Controller / LAN Controller XL V2.3
- IRTrans LAN Controller Multistream V2.0

Diese Geräte haben einen integrierten WebServer auf dem JavaRemote läuft. Ihr Browser verbindet sich direkt mit dem IRTrans Modul und wird so zur Fernbedienung.

JavaRemote wird mit vorprogrammierten Seiten geliefert die die Steuerung eines TV Geräts, eines Mediaplayers (BluRay, DVD etc.) sowie eines AV-Receivers umfassen. Für diese vorprogrammierte Fernbedienung müssen nur noch die passenden IR Codes angelernt werden.

Erfahrene Nutzer können die Webseiten für ihre eigenen Bedürfnisse anpassen und weitere Seiten oder andere Layouts nach eigenen Wünschen erstellen.

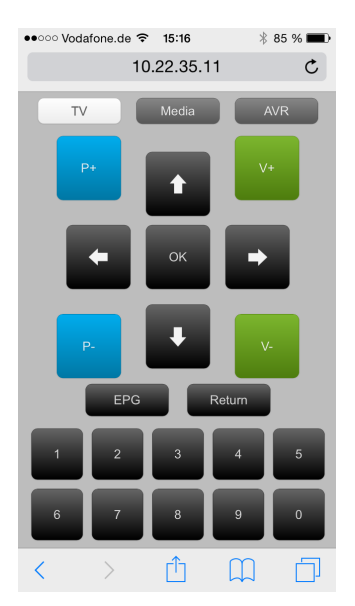

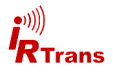

### **2. Installation der Webseiten, Lernen der IR Codes**

Im JavaRemote Paket sind drei Webseiten enthalten die zur Steuerung von TV, einem Mediaplayer sowie einem AV-Receiver genutzt werden können. Diese Webseiten müssen in den Webserver des IRTrans Moduls hochgeladen werden und die passenden IR Codes dazu gelernt werden. All dies kann über das Web Interface des IRTrans Moduls geschehen. Eine detaillierte Beschreibung der Funktionen des Web Interface finden sie im Web Interface Handbuch. An dieser Stelle wird nur auf die für JavaRemote relevanten Schritte eingegangen.

#### **2.1 Hochladen der Dateien**

Stellen sie eine Verbindung zum IRTrans Modul her und wechseln sie auf die Seite "Webserver Files". Auf dieser Seite wird die Liste der auf dem IRTrans vorhandenen Dateien angezeigt.

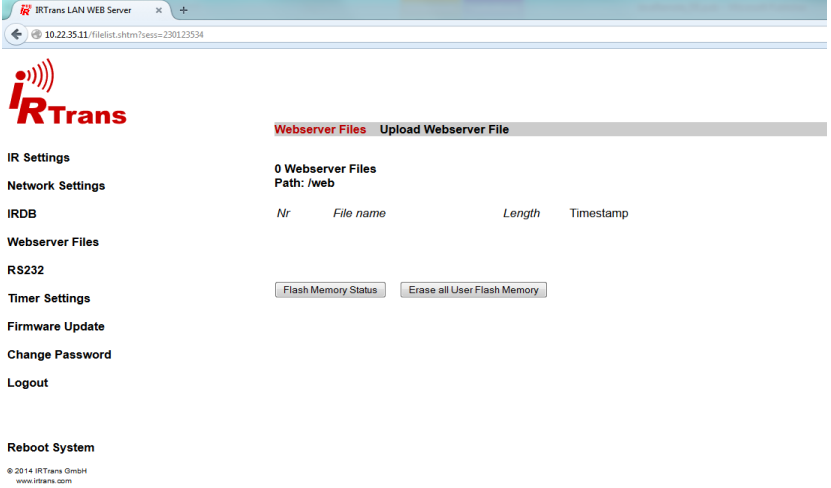

Die Liste ist zunächst leer, die JavaRemote Dateien müssen nun hochgeladen werden. Für die vorkonfigurierte Version sind folgende Dateien erforderlich:

> back.png down\_arrow.png fwd.png left\_arrow.png next.png pause.png stop.png up\_arrow.png avr.html media.html tv.html irremote.js remote.css

play.png rew.png remetal right arrow.png

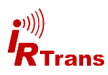

Die Dateien werden über die Funktion "Upload Webserver File" hochgeladen.

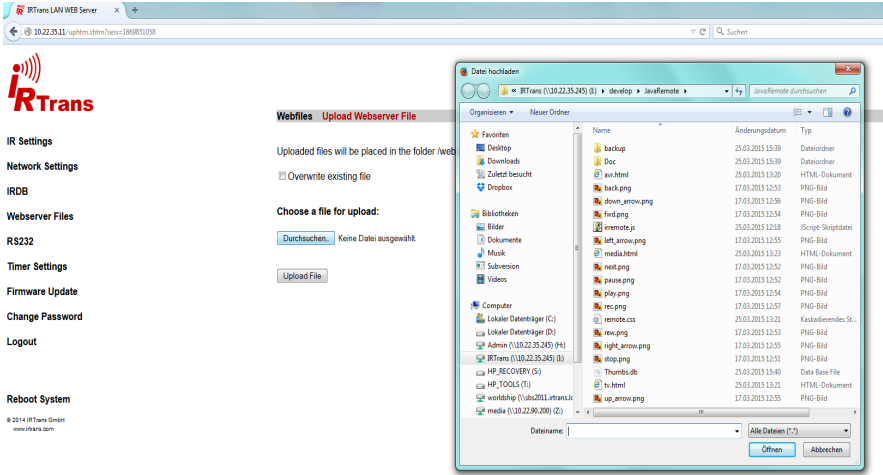

"Durchsuchen" öffnet ein Fenster in dem die gewünschte Datei ausgewählt werden kann. Navigieren sie in das Verzeichnis in dem sich die JavaRemote Dateien befinden und markieren sie die gewünschte Datei. "Öffnen" und schließlich "Upload File" laden diese Datei dann in das IRTrans Modul hoch. Dieser Vorgang wird so lange wiederholt bis alle Dateien hochgeladen sind.

#### **2.2. Lernen der IR Codes**

Nun müssen noch die passenden IR Codes für ihre Geräte gelernt werden. Die in diesem Kapitel genannten Bezeichnungen für die Codes müssen exakt so eingegeben werden da sonst die Zuordnung der Buttons zu den IR Codes nicht stimmt.

Insgesamt müssen 3 Fernbedienungen angelegt werden. Dazu wechseln sie auf die Seite IRDB -> IR Learn und geben jeweils Fernbedienungsname und Befehlsname wie in der Liste genannt ein. Dann klicken sie auf "Learn IR Code" und drücken die zugehörige Taste auf der Fernbedienung ihres Geräts.

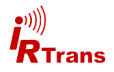

### **2.2.1 TV**

Dies ist die Fernbedienung für ihr TV Gerät. Der Fernbedienungsname ist immer "tv" die entsprechenden Befehle und ihre Bedeutung entnehmen sie der Liste.

# **Fernbedienungsname: tv**

#### **Befehle:**

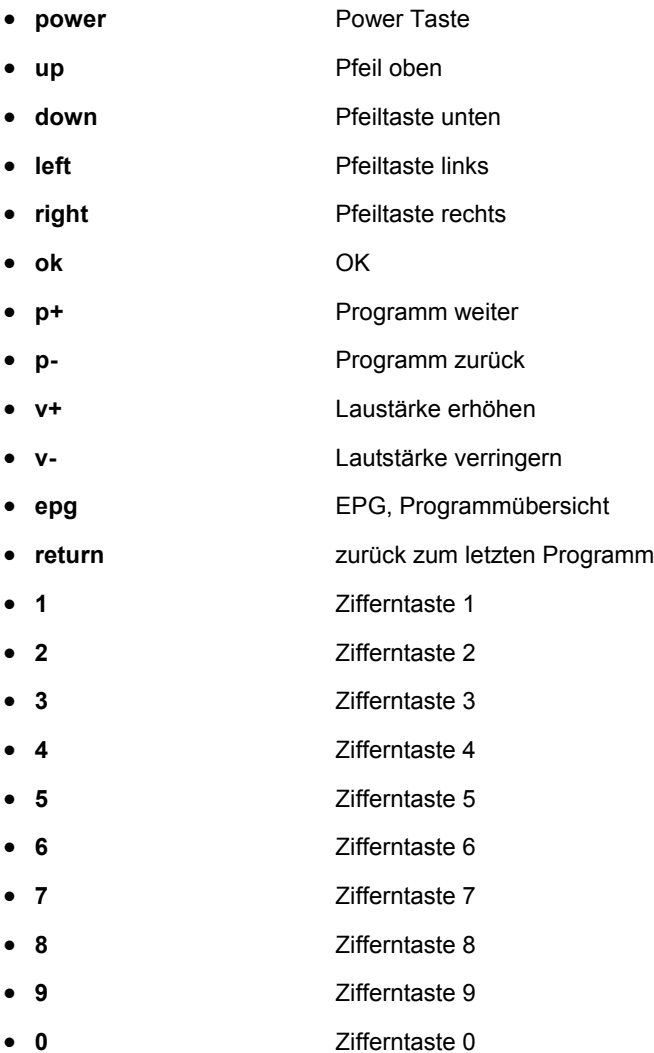

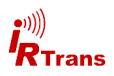

#### **2.2.2 Media**

Dies ist die Fernbedienung für ihren Mediaplayer, zum Beispiel einen BluRay Player. Der Fernbedienungsname ist immer "media" die entsprechenden Befehle und ihre Bedeutung entnehmen sie der Liste.

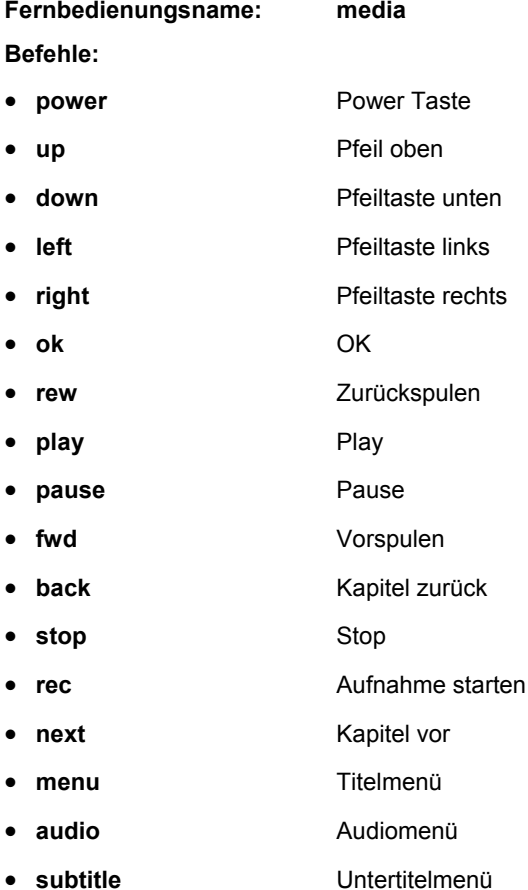

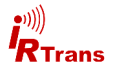

### **2.2.3 AVR**

Dies ist die Fernbedienung für ihren AV Receiver. Der Fernbedienungsname ist immer "avr" die entsprechenden Befehle und ihre Bedeutung entnehmen sie der Liste.

#### **Fernbedienungsname: avr**

#### **Befehle:**

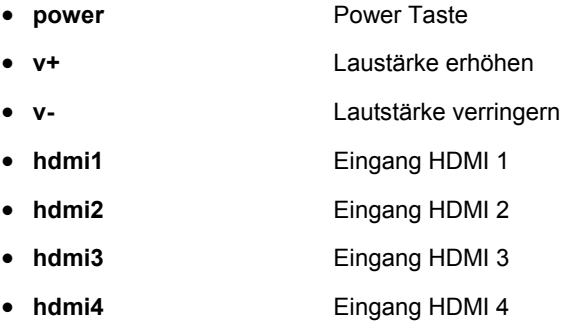

Am Ende des Lernvorgangs sollte die Übersichtsseite die drei Fernbedienungen "avr", "media" und "tv" zeigen mit jeweils 7, 17 beziehungsweise 22 Befehlen:

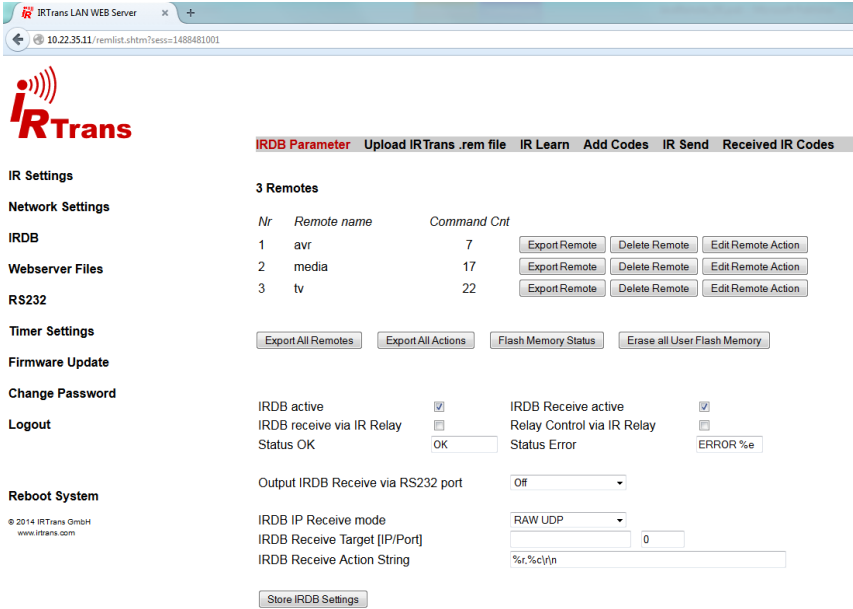

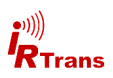

## **3. Nutzung der Web Fernbedienung**

JavaRemote steht nun im Verzeichnis /web/ des IRTrans Moduls bereit. Um die Web Fernbedienung aufzurufen geben sie folgende URL in ihren Browser ein:

# **http://<ip\_adresse\_irtrans>/web/tv.html**

Den Platzhalter <ip\_adresse\_irtrans> müssen sie mit der IP des IRTrans Moduls ersetzen die sie auch schon genutzt haben um zum Konfigurations Web Interface zu gelangen. Ein Passwort ist für die Nutzung der Web Fernsteuerung nicht notwendig.

Es empfiehlt sich dem IRTrans eine feste IP Adresse zuzuordnen und in ihrem Browser einen Favoriten für die JavaRemote Webseite anzulegen.

Sie sollten dann folgende Ansicht sehen (hier beispielhaft auf einem iPhone):

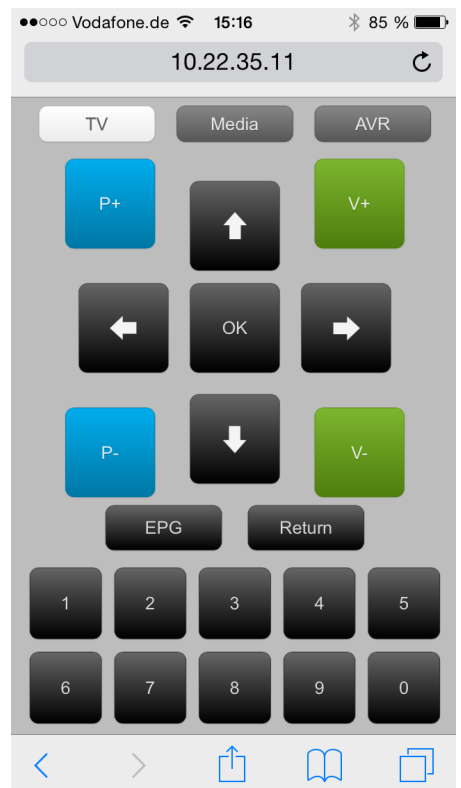

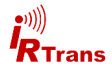

Im oberen Bereich befinden sich drei Buttons für die Auswahl des zu steuernden Geräts. Der weiße Button (hier TV) zeigt die aktive Auswahl an und dient zugleich als "Power" Taste für das jeweilige Gerät. Die beiden grauen Buttons "Media" bzw. "AVR" dienen dem Wechsel zur jeweiligen anderen Fernbedienung. Die restlichen Buttons entsprechen den jeweiligen Tasten so wie sie es auch von der Handfernbedienung gewöhnt sind. Die beiden anderen Seiten für Mediaplayer und AV-Receiver funktionieren entsprechend.

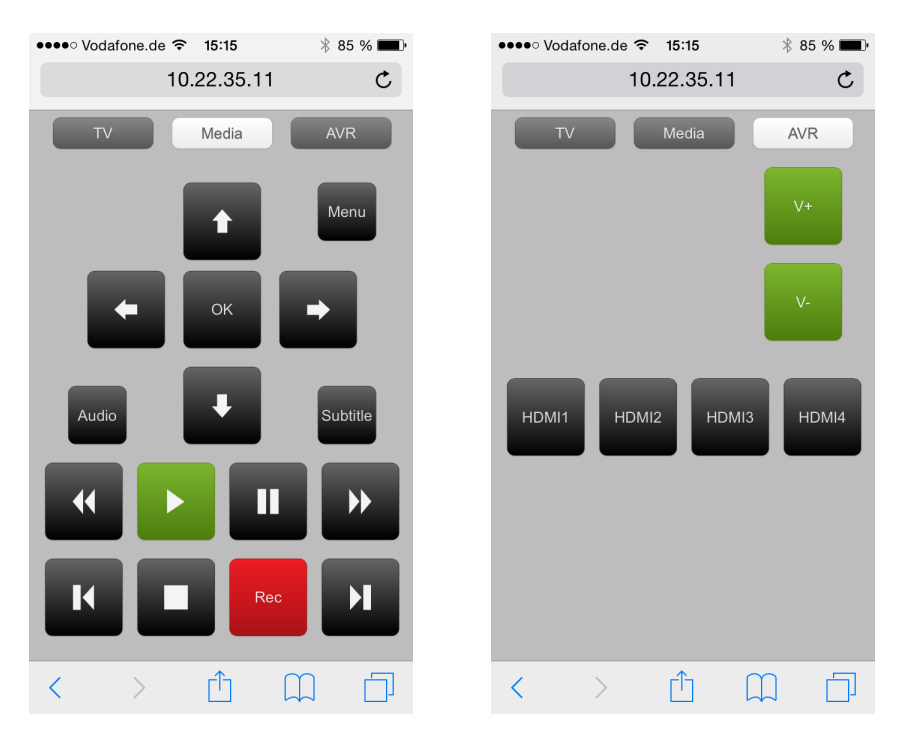

Die Webseiten sind so gestaltet dass sie sich automatisch auf die Breite des verwendeten Geräts anpassen. Sie wurden auf ein iPhone optimiert sollten aber auch auf anderen Smartphones und Tablets richtig angezeigt werden.

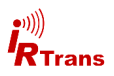

#### **4. irremote.js**

Dieses Kapitel richtet sich an erfahrene Nutzer die basierend auf den mitgelieferten Dateien eigene Fernbedienungen erstellen wollen.

Das Herzstück von JavaRemote ist die JavaScript Datei irremote.js.

Hier werden zwei Funktionen definiert die Buttons zum Senden von IR Codes erstellen. In den jeweiligen html Dateien für die Fernbedienungen werden nur noch Aufrufe dieser JavaScript Funktionen durchgeführt um die Buttons anzuzeigen.

#### **4.1 AddRemoteButtonText**

Diese Funktion erstellt einen Button mit einem Label aus Text. Position, Größe, Farbe, Text sowie IR Befehl müssen als Parameter mit übergeben werden.

```
function AddRemoteButtonText(num, posx, posy, wx, wy, color, 
label, remote, command, initial delay, repeat delay)
```
Die Parameter im Einzelnen:

**num** - ID des Buttons, muss auf der Seite eindeutig sein um onclick events zu verarbeiten -> IR senden

**posx** - Position der oberen linken Ecke in der x-Achse in px (links-rechts).

**posy** - Position der oberen linken Ecke in der y-Achse in px. (hoch-runter).

**wx** - Breite des Buttons in px.

**wy -** Höhe des Buttons in px.

**color** - Farbe des Buttons, Details dazu werden in der remote.css definiert. Gültige Werte sind: black, gray, white, red, green, blue, orange, rosy, pink

**label** - Beschriftung des Buttons

**remote** - Fernbedienungsname des IR Codes

**command -** Befehlsname des IR Codes

**initial delay** - Zeit bis zur ersten Wiederholung des Codes wenn der Button gedrückt gehalten wird in ms.

**repeat delay** - Zeit zwischen weiteren Wiederholungen des IR Codes. Darf nicht kürzer sein als die Länge eines IR Codes.

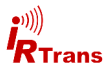

#### **4.2 AddRemoteButtonPicture**

Diese Funktion erstellt analog zur Funktion AddRemoteButtonText einen Button mit einem Bild als Beschriftung. Das Bild wird automatisch auf jeweils ein Drittel der Höhe sowie Breite des Buttons skaliert und zentriert angezeigt.

function AddRemoteButtonPicture(num, posx, posy, wx, wy, color, picture, alt, remote, command, initial delay, repeat delay)

Die Parameter im Einzelnen:

**num** - ID des Buttons, muss auf der Seite eindeutig sein um onclick events zu verarbeiten -> IR senden

**posx** - Position der oberen linken Ecke in der x-Achse in px (links-rechts).

**posy** - Position der oberen linken Ecke in der y-Achse in px. (hoch-runter).

**wx** - Breite des Buttons in px.

**wy -** Höhe des Buttons in px.

**color** - Farbe des Buttons, Details dazu werden in der remote.css definiert. Gültige Werte sind: black, gray, white, red, green, blue, orange, rosy, pink

**picture** - Pfad zur Bilddatei die auf dem Button angezeigt werden soll

**alt** - alternative Beschriftung des Buttons wenn die Bilddatei nicht gefunden wird.

**remote** - Fernbedienungsname des IR Codes

**command -** Befehlsname des IR Codes

**initial delay** - Zeit bis zur ersten Wiederholung des Codes wenn der Button gedrückt gehalten wird in ms.

**repeat delay** - Zeit zwischen weiteren Wiederholungen des IR Codes. Darf nicht kürzer sein als die Länge eines IR Codes.

Mit diesen beiden Funktionen können mit wenigen Zeilen eigene Webseiten zur Steuerung ihrer Geräte erstellt werden. Die mitgelieferten html Dateien können dabei als Vorlage für eigene Projekte dienen. Änderungen am Design sind zentral in der Datei remote.css möglich.

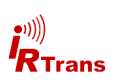

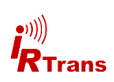